# GenDomus: Interactive and Collaboration Mechanisms for Diagnosing Genetic Diseases

Carlos Iñiguez-Jarrín<sup>1,2</sup>, Alberto García S.<sup>2</sup>, José F. Reyes R.<sup>2,3</sup> and Óscar Pastor López<sup>2</sup>

<sup>1</sup>Departamento de Informática y Ciencias de la Computación, *Escuela Politecnica Nacional, Ladr ´ on de Guevara E11-253, Quito, Ecuador ´* <sup>2</sup>*Research Center on Software Production Methods (PROS), Universitat Politecnica de Val ` encia, Camino Vera s/n, 46022, Valencia, Spain `* <sup>3</sup>*Department of Engineering Sciences, Universidad Central del Este (UCE), Ave. Francisco Alberto Caamano De ˜ n˜o, 21000, San Pedro de Macor ´ ´ıs, Dominican Republic*

Keywords: GenDomus, Collaborative Web Application, FIWARE, Genomic Information.

Abstract: Considering the impact of Next Generation Sequence (NGS) technologies into the genetic field, the data analysis of huge amounts of sequenced DNA to transform it into knowledge has become a challenge. Within the diagnosis of genetic diseases, the data analysis is still a manual procedure where human cognitive endeavour and active collaboration of several stakeholders is required. Web technologies have been widely used to improve the collaboration between different devices. We present *GenDomus*, a web solution based on an underlying conceptual model that incorporates advanced interactions mechanisms and collaborative and cognitive aspects in order to support scientists in the diagnosis of genetic diseases. The relevant contribution is to describe the design guidelines and advances in the implementation of such a solution. The cognitive analysis perspective together with the collaborative environment in the complex context of the genome analysis domain conforms an attractive combination where web technologies can provide advanced efficient platforms to improve the genetic diagnosis.

**JBLIC ATIONS** SCIENCE -INOLOGY PI

## 1 INTRODUCTION

Thanks to Next-Generation Sequence (NGS) technologies (Mardis, 2008), many important advances have been possible on genetic sequencing, allowing practitioners manage huge considerable DNA genetic information. As a result of genetic practice, many public and private data repositories with heterogeneous characteristics have been created around the world (Gelbart, 1998). They are the source of subsequent genetic analysis.

Genetic disease diagnose is a domain that requires collaborative coordination between clinicians of several fields in order to identify and analyse patterns to justify or discard genetic anomalies. A final clinical report is created with the collaboration of clinicians as a result of exploring and comparing information manually between sequenced genetic information and data located on existent external genetic databases (Villanueva et al., 2013).

In this context, several tools have been developed

to analyse variant<sup>1</sup> genomic files (e.g., VCF (Danecek) et al., 2011)), capable to operate (*filtering, unions, comparing, etc.*) at a low level over file data. However, as stated by Gonzalez (Gonzalez et al., 2013), the cardinal causes that make difficult the analysis process are the *inconsistencies* between *variant annotation resources*, *software packages*, *data formats* and the *lack of intuitive mechanisms* in order to analyse and transform this genetic data into meaningful knowledge.

The collaborative perspective together with the context of the challenging domain of genetic diseases diagnosis conforms a very attractive combination where web technologies can provide advanced efficient platforms. In this paper, we present *"GenDomus"*, a prototype of a collaborative web-based environment to enable genetists perform data analysis operations by means of a suitable data visual representation and advanced interaction mechanisms, allowing

Iñiguez-Jarrín, C., S., A., R., J. and López, Ó.

In *Proceedings of the 12th International Conference on Evaluation of Novel Approaches to Software Engineering (ENASE 2017)*, pages 91-102 ISBN: 978-989-758-250-9

Copyright © 2017 by SCITEPRESS – Science and Technology Publications, Lda. All rights reserved

<sup>&</sup>lt;sup>1</sup>Variation (or variants): naturally occurring genetic differences among organisms in the same species [Scitable by Nature Edu.].

GenDomus: Interactive and Collaboration Mechanisms for Diagnosing Genetic Diseases. DOI: 10.5220/0006324000910102

them to make decisions. *GenDomus* accounts of an underlying genome conceptual model capable to integrate several genomic data sources and further, store the data samples from VCF files to be compared with. The design and implementation of such a web platform is the most relevant contribution of this work.

To achieve our goal following this research line, we firstly analyse in Section 2 current tools to analyse data in the genome domain and we conclude that the existent working tools in the genome analysis domain are far from providing the kind of solution that we are looking for. In the Section 3, we propose the workflow to guide the genetic disease diagnosis. Section 4 is pointed to describe the underlying genome conceptual model, upon which *GenDomus* is based on. The Section 5 outlines the application design considerations addressing the proposed workflow and the technological background that we consider for manipulating genomic data. Section 6 describes the first iteration of *GenDomus* implementation. The Sections 4, 5 and 6 constitute the essential basis and practical contribution that we introduce in this paper. Finally, we close the paper presenting the conclusions and outlining future work.

## 2 RELATED WORKS

Some tools have been developed in order to process the sequenced DNA data. From the literature review, we have found a large set of tools oriented to manipulate genetic data from VCF files and identify the genetic variants that cause genetic diseases. We analysed this set of tools considering the following evaluation criteria: a) *relevance* (tools that report the highest number of citations by articles or experiments in the genomic domain), b) *modernity* (tools that have emerged in the last 6 years), c) *collaboration* (tools that incorporate collaborative aspects), d) *cognitive support* (tools that incorporate mechanisms to support the cognitive process of users).

As a result, we got eight (8) tools : VCF-Miner (Hart et al., 2016), DECIPHER (Chatzimichali et al., 2015), BIERapp (Alemán et al., 2014), ISAAC (Baier and Schultz, 2014), PolyTB (Coll et al., 2014), DraGnET (Duncan et al., 2010), Variant Tool Chest (VTC) (Ebbert et al., 2014) and VCF Tools (Danecek et al., 2011).

The Table 1 shows the comparison between eight tools considering the relevant features for genetic analysis and operations on data. Additionally, *Gen-Domus* has been included in the table in order to identify its contribution in relation to the others tools.

There are two user interface approaches used by

tools in order to interact with the user: *web-based user interfaces* (WUI) and *command line interface* (CLI), where WUI predominates over CLI. The authors of WUI-based tools argue that the tendency to use the web as a platform justifies the need to create easy-to-use tools and reduce the cognitive load of the end-user. Using web forms to search for variations with just one mouse click is easier than remembering the sequence of words and symbols to search for variations via CLI. In this sense, *GenDomus* exploit the benefits offered by the web as a platform (*collaboration*, *scalability*, *dynamic user interfaces*) with the aim of providing an easy-to-use environment to nontechnical users.

Tools such as ISAAC and DraGnET incorporate aspects of collaboration allowing users to share data between members of the teamwork and publish information available to external users. *GenDomus* goes beyond the features mentioned, promoting collaborative analysis where users are able to interact simultaneously with data.

There is a close relationship between the cognitive aspects and the visualization of the data. Although the tabular format is commonly used by the tools to represent the data, tools such as DECIPHER, ISAAC, and PolyTB take advantage of graphical visualization of data to support the cognitive human capabilities to data analysis (i.e., *perceiving* and *interpreting*). *Gen-Domus* encourages user interaction by taking advantage of the power of interactive graphs. In this way, users are aware of the dynamic behaviour of data.

In respect of the operations on the data, the operations that involve data manipulation (e.g., *merge*, *intersect*, *compare* and *complement*) are related to CLIbased tools. In contrast, operations to retrieve data (e.g., *querying* and *filtering*) are related to web-based tools. Each, therefore, lacks what the other has, and has what the other lacks. *Gendomus* is designed to meet the two worlds by merging the potentialities provided by each approach.

*GenDomus* aims to support scientist in the diagnosis of genetic diseases by providing an interactive and collaborative workspace to explore the data. For this purpose, the solution store VCF files' genetic data and integrate several data sources by means of an underlying conceptual model (Olivé, 2007). From a consolidated overview of data, the scientist performs cognitive tasks reflected in interactions with the data and such interactions themselves become the mechanism to help users to analyse the genetic data.

| <b>FEATURE</b>                           | <b>DESCRIPTION</b>                                                              | GenDomus     | VCF-Miner | <b>DECIPHER</b> | <b>BiERapp</b> | <b>ISAAC</b> | PolyTB       | DraGnET | <b>VTC</b> | <b>VCFTools</b> |
|------------------------------------------|---------------------------------------------------------------------------------|--------------|-----------|-----------------|----------------|--------------|--------------|---------|------------|-----------------|
| Interface type                           | Mechanism used to interact with the<br>user                                     | WUI          | WUI       | WUI             | WUI            | WUI          | WUI          | WUI     | <b>CLI</b> | <b>CLI</b>      |
| <b>USABILITY</b>                         |                                                                                 |              |           |                 |                |              |              |         |            |                 |
| Easy-to-use                              | Non-technical users are able to use<br>the tool                                 |              |           |                 | ✓              |              |              |         |            |                 |
| <b>COLLABORATIVE ASPECTS</b>             |                                                                                 |              |           |                 |                |              |              |         |            |                 |
| Collaborative asyn-<br>chronous analysis | Real-time and co-located analysis                                               |              |           |                 |                |              |              |         |            |                 |
| Share data                               | Share data between members of<br>team                                           | ✓            |           |                 |                | ✓            |              | ✓       |            |                 |
| <b>COGNITIVE ASPECTS</b>                 |                                                                                 |              |           |                 |                |              |              |         |            |                 |
| Interpret                                | Explain the meaning of data be-<br>haviour                                      | ✓            |           |                 |                |              |              |         |            |                 |
| Perceive                                 | Acquire knowledge through data<br>graphs.                                       | $\checkmark$ |           |                 |                | ✓            | $\checkmark$ |         |            |                 |
| OPERATIONS ON THE DATA                   |                                                                                 |              |           |                 |                |              |              |         |            |                 |
| Query                                    | Find data on a specific topic                                                   |              |           |                 |                |              |              |         |            |                 |
| Filter                                   | Exclude the data which are not<br>wanted                                        |              |           |                 | ✓              |              | ✓            |         |            |                 |
| Annotate                                 | Add notes to data                                                               |              | ✓         |                 |                |              |              | ✓       |            |                 |
| <b>Static Visualization</b>              | Read only data graph                                                            |              |           | $\checkmark$    |                | ✓            | ✓            |         |            |                 |
| Interactive Visualiza-<br>tion           | Data filtering enabled by graphs                                                |              |           |                 |                |              |              |         |            |                 |
| Prediction                               | Recommend data or related actions                                               | ✓            |           |                 |                |              |              |         |            |                 |
| reusable<br>Store<br>actions             | Store actions to be reused.                                                     |              | ✓         |                 | ✓              |              |              |         | ✓          |                 |
| Union                                    | Link data from different data sets                                              |              |           |                 |                |              |              |         |            |                 |
| Intersect                                | Obtain the common data between<br>two data sets                                 |              |           |                 |                |              |              |         |            |                 |
| Compare                                  | Estimate the similarities or differ-<br>ences between two or more data<br>sets. | ✓            |           |                 |                | √            |              |         |            |                 |
| Except                                   | Obtain the data set that does not be-<br>long to the selected data set.         | ✓            |           |                 |                |              |              |         |            |                 |

Table 1: Comparative tool analysis.

### 3 GENETIC DIAGNOSIS SCENARIO ANO

A genetic disease diagnosis project requires the active participation of several specialists (i.e., *biologists*, *genetists*, *bioinformatics*, etc.), working on a collaboratively way to analyse the genetic samples and identify the related genetic diseases. Such findings become conclusions will be taken into account in the final diagnosis report. Such context is described by Villanueva et al. (Villanueva et al., 2013), through a conceptual model based on the requirements specification of domain experts. The model contains the relationships between the main domain concepts: *patients*, *genetic variations* and *related diseases*. From a patient's DNA sample, the genetic variants can be obtained and registered in a VCF format file. These data are used by specialists to seek genetic variations related to one pathology, thereby identifying the degree of readiness of a patient to get a genetic disease disorders.

For such scenario, the solution proposed considers the workflow consisting of three stages: *Data Selection, Variant Analysis* and *Curation*, as it is depicted in the Figure 1.

1. *Data Selection*: In this stage, both the genetic

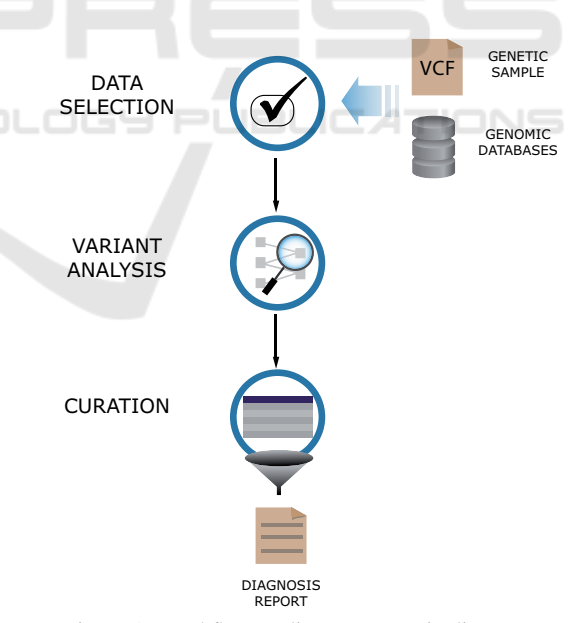

Figure 1: Workflow to diagnose genetic diseases.

samples and public genomic databases are identified and selected by the genetists. The genetic samples contain the set of variants to be analyzed, whereas the public genetic databases contain the information of pathologies related to genetic variations, such as OMIM (Hamosh et al., 2005), dbSNP (Sherry et al., 2001) and others.

- 2. *Variant Analysis*: In this stage, specialists work collaboratively exploring the genetic variations in the sample and contrasting it with the information from public genetic databases. They select the relevant genetic variations that can lead to relevant findings.
- 3. *Curation*: In this stage, specialists consolidate all findings and proceed to draw conclusions that support the diagnostic report.

## 4 GenDomus: CONCEPTUAL MODEL (CM)

The use of conceptual modeling (Olivé, 2007) is fundamental for the correct design and development of Information Systems (IS). In this section we present the conceptual model (CM) developed for this project, with the goal of demonstrating that only with the use of conceptual modeling techniques can reliable and quality information systems be implemented.

The treatment of genetic diagnoses (Choi et al., 2009) requires a wide range of -*genomic concepts*-, which we must address correctly to avoid problems of *ambiguity* and *data inconsistency* (Reyes Roman´ et al., 2016b). One of the essential advantages of the use of conceptual modeling is that it accurately represents the relevant concepts of the analysed domain, for example: thereof is described in the following works (Reyes Román et al., 2016a), (Ram and Wei, 2004).

After an analysis of the requirements requested for this project, important decisions were taken in this first phase to arrive at an adequate representation of the basic and essential concepts in the understanding of the domain under study. Figure 2 presents the CM proposed, which can be classified into two main parts:

- 1. *The conceptual representation for the processing of VCF files, and*
- 2. *The conceptual representation of the data used in the most relevant genomic repositories*, such as: ClinVar (Landrum et al., 2014), dbSNP (Sherry et al., 2001) and HPO (Human Phenotype Ontology) (Köhler et al., 2014).

Our proposed CM starts from the DNA study, which is represented through a set of files that are the result of the different sequencing processes (represented in the CM through the "*DNA Study*" class). The different types of files used (i.e., FASTQ, BAM, VCF, etc.) are represented in the CM with the class "*File*", the child classes "*Text file*" and "*Binary file*"

are defined in the model for reasons of legibility, but do not provide additional information. The binary files from the sequencing processes are represented in the CM by means of the "*BAM*" and "*Configuratior*" classes, where the first is responsible for storing the alignments of a reference sequence, and the second (generated by the tool  $MYSEQ<sup>2</sup>$ ) stores the workflow configuration to run an analysis.

Text files are presented in three (3) types: 1)  $FASTQ$ : text file using the  $FASTA<sup>3</sup>$  format and storing DNA sequences (their quality is associated with the Illumina standard). 2) *Coverage*: This is shaped by two files, one following the format *gff*<sup>4</sup>, representing the reliability of the regions sequenced based on the number of readings performed. 3) *VCF*: is the text file containing the set of structural genetic variations. These text files are represented in the CM through the classes "*FASTQ*", "*Coverage*" and "*VCF*" respectively. The information of each sample sequenced and compared in the VCF is represented by the "*Sample*" class. The variations detected in one or more of the sequenced samples are represented in the CM by means of the "*Called variation*" class, each variation is stored in a line of a VCF file. If the variation is heterozygous, the value of the secondary allele is indicated; If on the other hand it is homozygous, the secondary allele is null. In order to do this, we present some decisions and filters that are applied to the detected variations (represented in CM by the classes "*Annotation value*", "*Annotation*" and "*Filter*" respectively and connected to the "*Called Variation*" class).

Our CM seeks to represent the existing knowledge in the different genomic repositories with the objective of facilitating the management of the genomic data that support the genetic diagnosis, and then we explain the concepts defined in the CM. When we speak of genetic diagnoses, we directly associate the concepts of: *variations, chromosomes, genes* and *phenotype*. The combination of all the information related to these concepts are the ones that make up the result of the genetic diagnosis.

The variations represent a change in DNA, and are composed of a *position*, *reference*, *alleles* and *types*. These are represented in our CM by the "*Variation*" class. If the variation is based on studies (previous) made by experts or geneticists, and also contain information on the effects of variation, these are considered as curated variations (represented in the CM through the "*Curated Variation*" class). It is important to highlight that for these curated variations it is

<sup>2</sup>http://www.illumina.com/systems/miseq.html <sup>3</sup>http://www.bioinformatics.nl/tools/crab\_fasta.html <sup>4</sup>http://www.ensembl.org/info/website/upload/gff.html

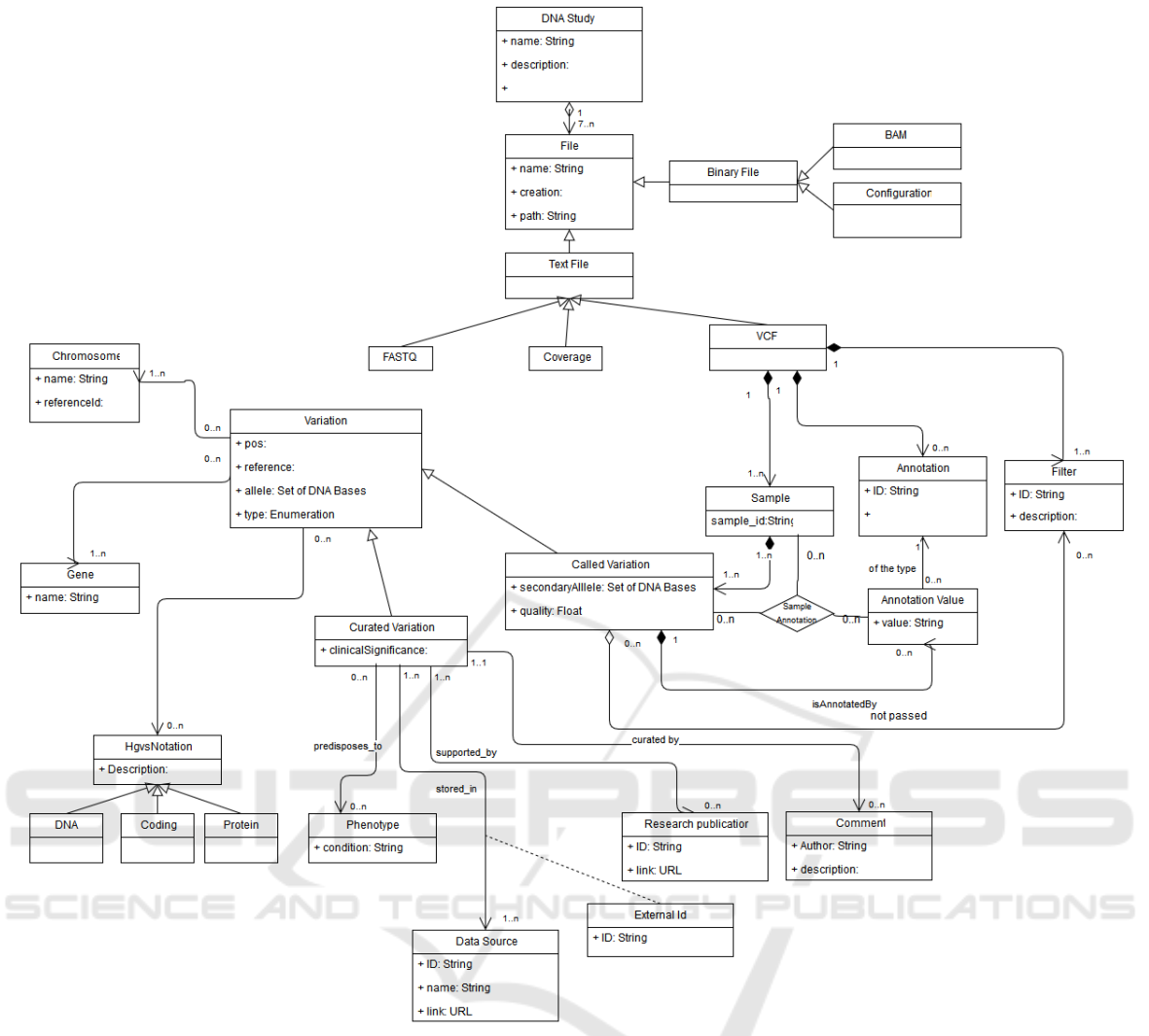

Figure 2: GenDomus conceptual model.

necessary to represent the data sources, the identifiers used in the different repositories and everything related to the associated publications. These concepts are represented in the CM through the classes "*Data Source*", "*External Id*", "*Research publicatior*" and "*Comment*" respectively. With this information we can access to the studies (*data sources* and *authors*) that endorse or support such validation.

The information regarding the effects of a variation is represented in the CM by the "*Phenotype*" class. The chromosomes are used to locate and describe variations, they represent an unit of DNA that contains genetic material (they are represented in the model by the "*Chromosome*" class). Another relevant concept is the gene, which represents a unit of DNA that encodes a specific function. The gene is used to know which function is affected by a variation, and is represented by the "*Gene*" class. Another element incorporated in our model to better describe the variations is the facilitated by the HGVS notation, which is used to describe the variations by means of a universal standard (represented in the model by the "*HGVS Notation*" class, these could be of different types, such as "*DNA*", "*Coding*" and "*Protein*").

Through the use of this conceptual model we can generate results through the use of files obtained through the different sequencing processes validated against the current genomic knowledge provided by different repositories of genomic data.

## 5 DESIGN

We propose the design of *GenDomus* as a web-based solution that incorporates advanced interaction mechanisms to allow scientists to work collaboratively in the diagnosis of genetic diseases. Non-technical computer users experts will be able to collaborate between them exploring genetic samples, contrasting the information with available information from external data repositories and analysing the data to identify the set of candidate genetic variants that justify the genomic diagnosis.

The design and implementation of *GenDomus* have drawn on earlier work (Iñiguez-Jarrín, 2016). The project is carried out by the *PROS Research Center's Genome Group*<sup>5</sup> , under the *FINODEX PROJECT*. The project participated in an applied science European project that encourages the use of FI-WARE<sup>6</sup> Future Internet platform as a cloud platform of public use and free of royalties. In this way, we present the *GenDomus* design guidelines, considering FIWARE as the underlying technological platform and then report the first part of the solution implementation.

In this section we address the interaction and collaboration aspects together with the underlying platform considered to the design of *GenDomus*.

### 5.1 Interaction Aspects

As the saying goes: "*A picture is worth a thousand words*", information graphs (*maps*, *flowcharts*, *bar plots*, *pie charts*, etc.) become a powerful mechanism for understanding and expressing knowledge that is often difficult through other forms of expression (e.g. verbal, written). *GenDomus* incorporates information graphics as a powerful and suitable mechanism to a) *concretize the form of data*, b) *understand data easily*, c) *explore data from a visual and interactive perspective* and therefore d) *draw conclusions and transmit knowledge from what the user sees and thinks*.

As Tidwell (Tidwell, 2012) mentions, good interactive information graphics allows users to answer questions such as: *How is the data organized? What is related to what? How can these data be exploited?*. The interactive graphics provide significant advantages over static graphics. Through interactive graphics, users move from being passive observers to being the main and active actors in the discovery of knowledge, deciding how they want to visualize, explore and analyse the data and their relationships.

The data filters are an indispensable mechanism for data analysis and allow the user to be aware of the behaviour change between the analysis variables. In this way, *GenDomus* is designed to incorporate interactive graphs to make easier the direct interaction

with the analysts, allowing them to filter graphically the data displayed. Every interaction with a data variable (available in tabular or graphical format) affects the behaviour of other data variables. For example, a filter expressed by selecting on a sector of a chart becomes a filter that instantly affects the data representation of other components within the same analysis space.

Given the huge amount of information to be analyzed, it is important to support the user in the knowledge discovery process. For this purpose, the *GenDomus* design considers a recommendation mechanism that, using the historical information of end-user interaction, is capable of guiding the user when exploring the data. The idea is to make predictions through algorithms applied to a training set containing user interaction patterns. Of course, the set of user interaction patterns should be clearly identified, described and stored in a knowledge database. Likewise, a set of algorithms must be studied and analyzed in order to determine their suitability for the training data set.

## 5.2 Collaborative Aspects

*GenDomus* promotes the collaboration between genetists involved in the data analysis through a synchronous communication achieved by Websocket (Hickson, 2011) technology. It allows propagating, in real time, the state of the data analysis to all participants. Thus, all users working from remote or colocated workspaces look the same analysis state.

The solution design incorporates individual and shared workspaces. In the individual workspace, every analyst explores the data in isolation and selects relevant findings from his point of view. In the shared workspace, analysts are able to share their individual findings with other team members and mainly, collaborate on interactive data exploration.

In order to achieve the collaborative data exploration, *GenDomus* pursues the concept of "*multiple interactions, a single visualization*". In the shared space, the analysts are able to interact concurrently with the data, and all the resulting interactions produce an only data visualization in real-time. In this way, the geneticists are able to use their personal devices (e.g. *tablet*, *laptop*) to manipulate the data and discuss and generate conclusions from an instantaneous data visualization which is common for all participants.

### 5.3 Platform

The *GenDomus*'s architecture is conceived under FI-WARE, a robust and consistent platform that pro-

<sup>5</sup>http://www.pros.webs.upv.es/

<sup>6</sup>https://www.fiware.org/

vides, among other things, open standard APIs to process and analyze a large set of data as well as advanced features for user interaction. Striking features to be considered in the design stage. In fact, the *GenDomus*'s architecture design goal is to enable the user-data interaction, the collaboration between users and the integration of several genetic data repositories by means of a underlying *Conceptual Model of the Human Genome* (CMHG)(Reyes Román et al., 2016a). To achieve this purpose, we have identified the generic components, called Generic Enablers (GEs), available by FIWARE catalogue.

The GEs are the key components in the development of applications within the FIWARE platform. Each GE provides a set of application programming interfaces APIs and its open reference for components development, which are accessible from FIWARE catalogue together with its description and documentation (Fiware.org, 2016). In order to design and implement the web user interface, considering the need of visual data representation, collaboration and interaction, we have considered two GEs: *WireCloud* and *2D-UI*.

#### 5.3.1 Wirecloud

WireCloud is a web application for mashups, it means that it is possible to easily create a new web application that presents in a single interface the content reused and integrated from other web pages.

WireCloud pursues the philosophy of turning users into the developers of their own applications. Technically, WireCloud is based on the *FI-WARE's Application Mashup Generic Enabler reference*, which offers powerful functionalities (*heterogeneous data integration*, *business logic* and *web user interface components*) that allows users to create their own dashboards with RIA functionalities (Fiware.org, 2015). In fact, users are provided by a *Composition Editor*, called *"dashboard"*, to *edit*, *name*, *place* and *resize* visual components.

WireCloud works on a client-server architecture where the client side, which is executable in the user's browser, constitute a mashup application composed by one or several dashboards. Dashboards are used to *set up* the connections and interactions between the visual components (i.e., *widgets*, *operators* and *backend services*) in a customized way. Instead, the server side provides services and functionalities like crossdomain proxy to *access to external sources*, *store the data and persistence state of mashups* and the capability to *connect to other FIWARE GEs*.

The widgets are the user interface components developed under web technologies (HTML, CSS and JavaScript) capable to send and receive state change events from the remainder widgets placed on the dashboard by an event based *wiring engine*. For instance, a component containing Google maps to represent a position by a coordinate. On the other hand, the operators are useful components to provide data or back-end services to widgets.

Developers are able to create both widgets and operators and make them available to the end user through FIWARE catalogue<sup>7</sup>. On the one hand, the developers create widgets and operators, packed in zipped file format (*wgt*) and upload them to the FI-WARE catalogue. While on the other hand, the users create their own dashboards using the available operators and widgets from the catalogue (Fiware.org, 2016).

WireCloud's dashboards go beyond static data presentations, since they provide dynamism and interaction between the visible components. The user is able to use mechanisms called *"wiring"* and *"piping"* for orchestrating the widget-to-widget interaction and widget-to-back services respectively.(FIWARE Academy, 2011)

The functionality of both wiring and piping is possible through the *Mashup Platform API*, that allows to access to back-end services through HTTP protocol and offers cross-domain proxy functionalities to get access to external services/web APIs).

## 5.3.2 2D-UI

The generic enabler  $2D-UI^8$  is a JavaScript library for generating advanced and dynamic Web user interfaces based on HTML5. Its implementation supports the use of W3C standards, the ability to define reusable web components that support 2D and 3D interactions and the reduction of fragmentation issues produced in the presentation of graphical user interfaces across devices. The main idea is to enclose in a single web component, both the graphical user interface and the mechanism for recording and reporting of events produced by input devices. The web components implementation is achieved by Polymer<sup>9</sup> JavaScript library , whereas the register and notification of events is achieved by Input API, an application programming interface to deal with the events produced by input devices (e.g., *mouse*, *keyboard*, *game pad*) on the web browser.

Polymer allows creating fully functional interoperable components, which work as DOM standard elements, which means a web component package HTML code, a functionality expressed on JavaScript

<sup>&</sup>lt;sup>7</sup>https://catalogue.fiware.org/

<sup>8</sup>http://catalogue.fiware.org/enablers/2d-ui

 $9$ https://www.polymer-project.org/1.0/

and customized CSS styles for the proper functioning of the component.

Despite the functionality provided by 2D-UI, the implementation of Polymer for developing web components is enough for our purpose since it offers ease to build multi-purpose reusable components and improves the code organization in the web interface. For example, a web component used to list selectable items can be used to list both genetic variations as available external databases for genetic diagnosis. However, it is important to mention that Polymer is only supported by modern web browsers and in the case of older web browsers is necessary to include additional JavaScript code (i.e., polyfills), which enables new web platforms characteristics.

## 6 IMPLEMENTATION

We address the project implementation from three layers: a) *infrastructure configuration*, which deals with hardware set up, b) *business logic*, which deals with the required functionality, and c) *the presentation*,which makes explicit the mechanisms of interaction and collaboration. Both, the "a" and "b" layers, are introduced in a previous work (García Simón, 2016). The main purpose of this work is the "c" layer.

This section introduces the first iteration of *Gen-Domus* implementation including some collaborative and interaction aspects at user interface level and mentioned in Section 5 (Design).

### 6.1 Widgets Development

In order to provide interaction mechanisms to facilitate the data exploration, we have developed three (3) widgets (Table 2) following the WireCloud guidelines.

| Widget name    | Purpose                          |  |  |  |  |  |
|----------------|----------------------------------|--|--|--|--|--|
| SampleList.wgt | List the samples selected in the |  |  |  |  |  |
|                | samples web component.           |  |  |  |  |  |
| Graph.wgt      | Show a statistical chart. The    |  |  |  |  |  |
|                | widget could be reused and cus-  |  |  |  |  |  |
|                | tomized by the final user in or- |  |  |  |  |  |
|                | der to show data on a Pie Chart  |  |  |  |  |  |
|                | or Discrete Bar.                 |  |  |  |  |  |
| Filter.wgt     | Stack of every sector selection  |  |  |  |  |  |
|                | reached on every Graph widget.   |  |  |  |  |  |

Table 2: Widgets developed.

The developed widgets can be reused within the WireCloud dashboard in order to show different information in form and content, according to the needs of the user. For example, in the Figure 5A, the *Graph.wgt* widget, which is capable of displaying consolidated information through statistical charts, has been used to create three graphical components, the first one displaying the number of variants per chromosome through a Pie chart (Figure 5Ab), the second one displaying the number of genetic variants by phenotype through a Bar chart (Figure 5Ac) and the the last one (Figure 5Ad) displaying the number of genetic variants by clinical significance.

Each widget contains a *Configuration Panel* where the attributes can be modified to fit the needs of the user in both content and presentation of the data. For example, if the user wants to show the number of genetic variants per chromosome, an instance of the *Graph.wgt* widget can be configured through its *Configuration Panel* shown in Figure 3, where the "*Service url*" indicates the address of the data provider service, "*Workspace*" indicates whether the component is running within or outside the WireCloud environment (the widget is capable of being run outside of WireCloud), "*Type*" lists the available chart types to display the data (e.g., *Pie chart*, *Discrete Bar chart*, *Stacked Area chart*, etc.), "*Attribute1*" and "*Attribute2*" indicate the variables to display and the parameter "*Environmet*" that can take two values: "*Development*" to display the execution log via browser Browser console and "*Production*" that does not emit messages in the browser console.

| <b>Configuración del Widget</b> |                                     |          |  |  |  |  |  |
|---------------------------------|-------------------------------------|----------|--|--|--|--|--|
| <b>Service URL</b>              | ws://158.42.185.198:8080/gembiosoft |          |  |  |  |  |  |
| Worksapace: *                   | Wirecloud                           |          |  |  |  |  |  |
| Type: $*$                       | Pie                                 |          |  |  |  |  |  |
| Attribute 1: *                  | Chromosome                          |          |  |  |  |  |  |
| Attribute 2: *                  | Variantes                           |          |  |  |  |  |  |
| Environment: *                  | Production                          |          |  |  |  |  |  |
|                                 | Valores por defecto<br>Aceptar      | Cancelar |  |  |  |  |  |

Figure 3: Configuration Panel for Graph.wgt widget.

The statistical graphs have been developed with  $nvd3<sup>10</sup>$  JavaScript library. The nvd3 library provides a set of suitable statistical charts to represent a huge amount of data, supporting trigger events by means of sector selection and chart resizing, features needed for our purpose. For this prototype, we have used the *Pie Chart* and the *Discrete Bar Chart*. In this way, these charts incorporate filter mechanisms by selecting chart sectors which makes it possible to create dynamic queries in an ease way.

 $10$ http://nvd3.org/

## 6.2 Graphical User Interface

The front end is composed of three (3) complementary web interfaces: *data loading* , *genetic variant analysis* and *curation*, which are implemented under web standards such as HTML5, JavaScript (Bootstrap  $11$ , jQuery<sup>12</sup>) and CSS. The three user interfaces are aimed at covering the three stages of genetic diagnosis described in the Section 3 of this paper.

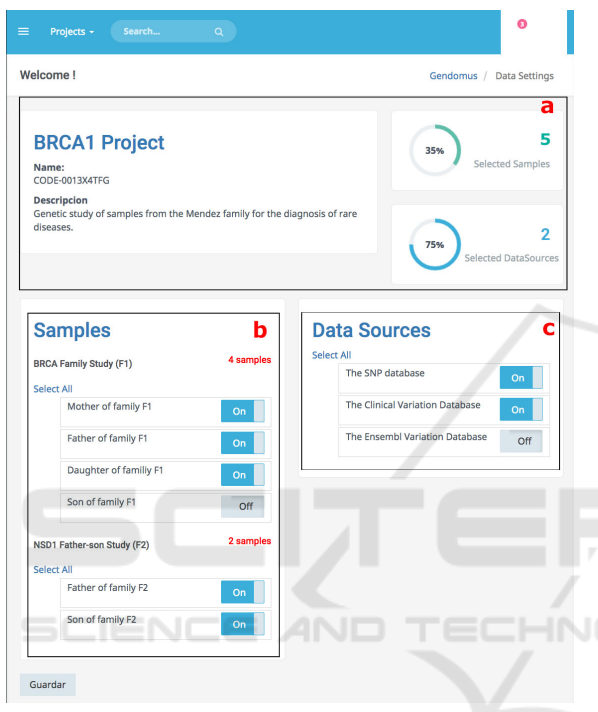

Figure 4: Data loading web page allows to select the available samples and datasources to perform the genetic data analysis.

1. *Data Loading*. - From the data loading web page (Figure 4), the user is able to select the genetic samples to be analysed along with the genetic databases with which he wants to compare. The user interface is composed of three web components that retrieve information from the underlying genome CM. The web component "*project-info*" (Figure 4a) presents the information of the genetic analysis project created to identify the analysis in process together with the number of samples and datasources for the analysis. The web component "*list-analysis*" (Figure 4b) lists the genetic samples grouped by analysis study, while the web component of "*listdatasources*" (Figure 4c) lists the available public genetic databases. Both lists, genetic samples and public genetic databases, are reusable web components developed with the Polymer library facilitating its modularity for code maintenance and organization.

2. *Genetic Variant Analysis*. - The genetic variant analysis web page (Figure 5A) incorporates a dashboard where the user is able to place and set up widgets that incorporate bi-dimensional (2D) statistical charts to represent the data in a consolidated way. The charts bring dynamism to the data exploration, since every data chart placed on the dashboard is sensitive to interactions and changes in the others. In fact, each effect caused by selecting a chart sector is propagated and visualized in the rest of charts; thereby we provide an easy use aesthetic system to build dynamic queries.

The genetic samples selected in the samples list (Figure 4b) are showed by the Data List component (Figure 5Aa) with the option to select or deselect the samples participants in the data exploration.

Interconnected charts provides visualization of filter propagation effect and it serves as a helpful feedback resource for users. The filters generated are showed in a filter stack panel (Figure 5Ae) enabling user remember the actions executed, modify the query options or infer information about the data showed in the graph. Ordering functionality is provided to user in order to customize the view. The widgets have been developed based on the WireCloud documentation, compressed in a file with "*wgt*" extension and uploaded on FI-WARE catalogue to be used by the final user.

In addition, interaction with data can be performed through any web-based device (e.g. tablets, laptops). The main idea is to filter the information graphically in order to identify relevant information related to genetic diseases.

3. *Curation*. - As a result of the filtering and data exploration in the *genetic variant analysis* web page, the resulting genetic variations that accomplish with the filter constraints are showed in the table of results contained in the curation web page (Figure 5 B). In this user interface, the project leader together to analysts, filter and compare the data in order to draw up conclusions to support the making decision. Formulating a diagnosis report implies gather the findings all together. The main idea is to analyse the filtered information, generate data value and appropriate information for supporting the decision-making that will be documented in the final report. This user interface

<sup>11</sup>http://getbootstrap.com/

<sup>12</sup>https://jquery.com/

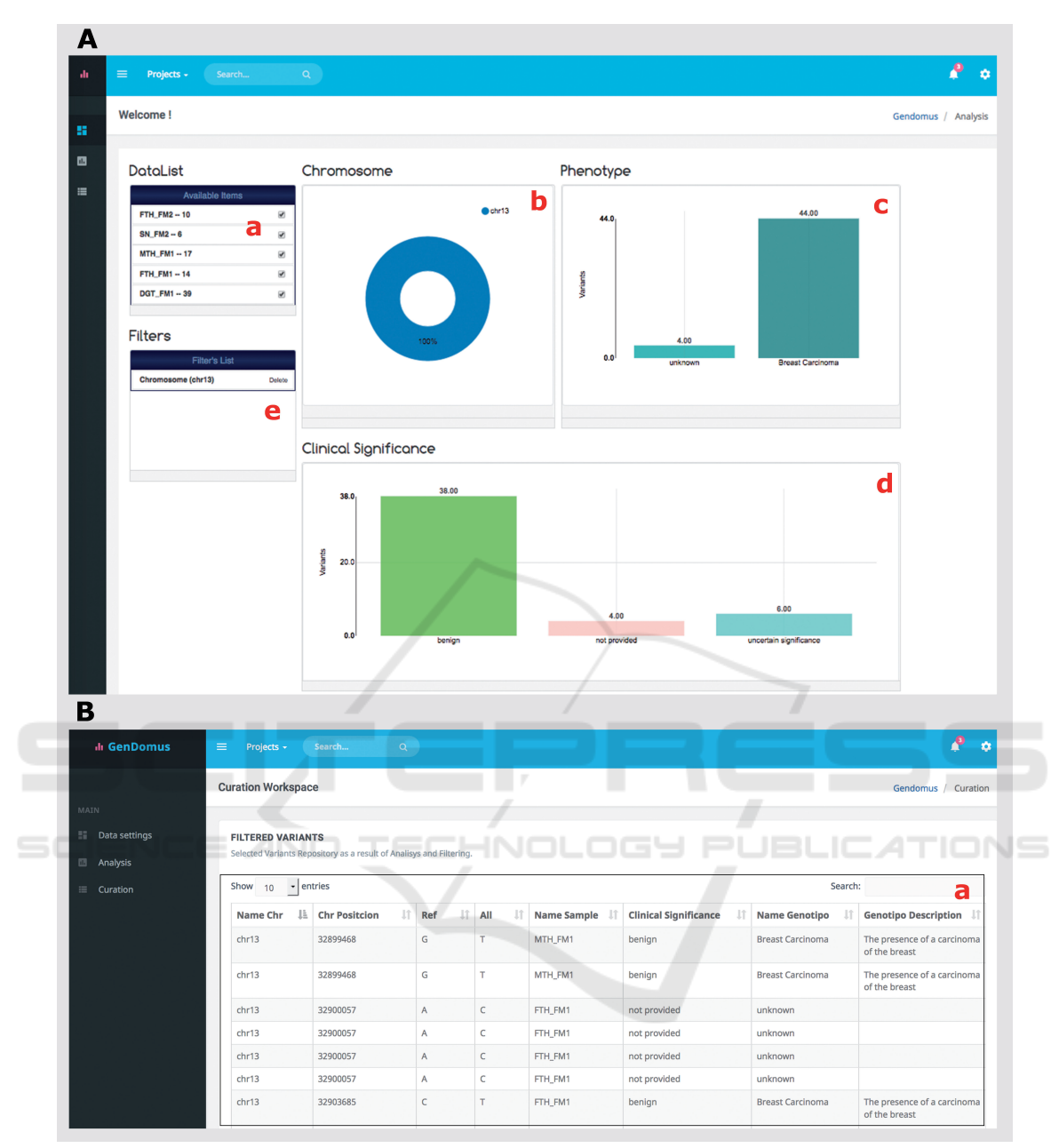

Figure 5: GenDomus web user interfaces. The Analysis web page (A) presents a dynamic dashboard containing interlinked widgets: the Sample widget lists the set of samples selected in the data loading web page, three statistical 2D charts to explore the data and a filter list to store each selected chart sector. The curation web page (B) lists the filtered variants by user to be took into account in the diagnosis disease report.

is build by the web component "*curation-table*" (Figure 5Ba) which shows in tabular format the detail of selected genetic variants as a result of the interaction in the dashboard mentioned in the variant analysis stage.

Additionally, the design of web user interfaces has been adapted to wide range of display devices. The "*mobile first*" concept, which encourages to design

the graphical interfaces starting by mobile devices, and then to adapt it to large-scale display devices, is a key factor for the successful web interfaces development. For this purpose the *GenDomus* web interface is based on a responsive template which contains CSS, *named queries*, and *Bootstrap*<sup>13</sup> JavaScript library.

<sup>13</sup>http://getbootstrap.com/

## 7 CONCLUSIONS AND FUTURE WORK

Many applications have been implemented to support collaborative activities related to genetic domain, others have incorporated mechanism to explore genetic data in an efficient way. However they do not combine the advanced interactions, collaborative work approach and cognitive process to support the genetic diseases diagnosis. In this paper, we present the design and first steps in the implementation of *GenDomus*, a prototype application that combines the interaction mechanisms, collaborative work aspects and the cognitive process to allow users optimizing the work relating to explore, visualize and analyse genetic data in order to achieve an effective genetic disease diagnosis.

The *GenDomus*'s architecture is designed to retrieve data from various sources of information through an underlying genomic conceptual model and provides communication facilities to convert genomic analysis into collaborative work. Asynchronous communication encourages collaboration, making it possible to propagate the state of the data analysis to each of the devices used by the members of the analysis team. To achieve such architecture, our design is based on FIWARE, an underlying platform that meets the key components to support such design.

In order to analyse the large amount of genetic data, the intuitive *GenDomus*'s user interface allows the end user to create their own control panels (dashboards) by incorporating connected statistical graphs that are able to present the data in summary form and serve as suitable data filters. Such filters allow analysts to analyse data in a visual and tabular way. The connected feature of data graphs allows analysts perceiving the hidden and existent effects among the variables of analysis. In addition, the design of web interface follows the "*mobile first*" approach in order to face with fragmentation issues between devices, so the web interface is adaptable to a wide range of display devices.

*GenDomus* is a prototype in continuous evolution. In fact, a first demonstration of *GenDomus* application has already been made to project's stakeholders. For such presentation, the application was configured and deployed in a collaborative room, a physical space equipped with several deployment devices (i.e., *laptop*, *TV*, *tablets*) and designed to facilitate the collaborative work of analysts when exploring and analysing the genetic variations in search of relevant findings. In this scenario, the functionalities implemented so far have been evaluated and the feedback received has been incorporated into the current development.

For the future, we hope to develop the remaining functionality previously designed. Mainly, our efforts will focus on developing the recommendation mechanism designed to support the user in the discovery of knowledge. In addition, we plan to evaluate the application in a real-world environment with expert users in the genomic domain.

## ACKNOWLEDGEMENTS

The author thanks the members of the PROS Center's Genome group for fruitful discussions. In addition, it is also important to highlight that Secretaría Nacional de Educación, Ciencia y Tecnología (*SENESCYT*) and Escuela Politécnica Nacional from Ecuador and the Ministry of Higher Education, Science and Technology (*MESCyT*) from Santo Domingo, Dominican Republic, have supported this work. This project also has the support of Generalitat Valenciana through project IDEO (PROMETEOII/2014/039) and Spanish Ministry of Science and Innovation through project DataME (ref: TIN2016-80811-P).

The author thanks Francisco Valverde Giromé and María José Villanueva Del Pozo for their collaboration with this this project.

## REFERENCES<sup>SLIC</sup>A

Alemán, A., Garcia-Garcia, F., Salavert, F., Medina, I., and Dopazo, J. (2014). A web-based interactive framework to assist in the prioritization of disease candidate genes in whole-exome sequencing studies. *Nucleic Acids Research*, 42(W1):1–6.

TIONS

- Baier, H. and Schultz, J. (2014). ISAAC InterSpecies Analysing Application using Containers. *BMC bioinformatics*, 15(1):18.
- Chatzimichali, E. A., Brent, S., Hutton, B., Perrett, D., Wright, C. F., Bevan, A. P., Hurles, M. E., Firth, H. V., and Swaminathan, G. J. (2015). Facilitating collaboration in rare genetic disorders through effective matchmaking in DECIPHER. *Human mutation*, 36(10):941–9.
- Choi, M., Scholl, U. I., Ji, W., Liu, T., Tikhonova, I. R., Zumbo, P., Nayir, A., Bakkaloğlu, A., Ozen, S., Sanjad, S., Nelson-Williams, C., Farhi, A., Mane, S., and Lifton, R. P. (2009). Genetic diagnosis by whole exome capture and massively parallel DNA sequencing. *Proceedings of the National Academy of Sciences of the United States of America*, 106(45):19096–101.
- Coll, F., Preston, M., Guerra-Assunção, J. A., Hill-Cawthorn, G., Harris, D., Perdigão, J., Viveiros, M., Portugal, I., Drobniewski, F., Gagneux, S., Glynn, J. R., Pain, A., Parkhill, J., McNerney, R., Martin, N.,

and Clark, T. G. (2014). PolyTB: a genomic variation map for Mycobacterium tuberculosis. *Tuberculosis (Edinburgh, Scotland)*, 94(3):346–54.

- Danecek, P., Auton, A., Abecasis, G., Albers, C. a., Banks, E., DePristo, M. a., Handsaker, R. E., Lunter, G., Marth, G. T., Sherry, S. T., McVean, G., and Durbin, R. (2011). The variant call format and VCF tools. *Bioinformatics (Oxford, England)*, 27(15):2156–8.
- Duncan, S., Sirkanungo, R., Miller, L., and Phillips, G. J. (2010). DraGnET: software for storing, managing and analyzing annotated draft genome sequence data. *BMC bioinformatics*, 11:100.
- Ebbert, M. T. W., Wadsworth, M. E., Boehme, K. L., Hoyt, K. L., Sharp, A. R., O'Fallon, B. D., Kauwe, J. S. K., and Ridge, P. G. (2014). Variant Tool Chest: an improved tool to analyze and manipulate variant call format (VCF) files. *BMC bioinformatics*, 15 Suppl 7:S12.
- FIWARE Academy (2011). Application Mashup Generic Enabler (WireCloud). http://edu.fiware.org/course/view.php?id=53. [Online; accessed 24-April-2016].
- Fiware.org (2015). FIWARE Catalogue<br>- Application Mashup Wirecloud. Application Mashup - Wirecloud. https://catalogue.fiware.org/enablers/applicationmashup-wirecloud. [Online; accessed 27-April-2016].
- Fiware.org (2016). Welcome to the FIWARE Wiki. https://forge.fiware.org/plugins/mediawiki/wiki/ fiware/index.php/Welcome to the FIWARE Wiki. [Online; accessed 19-December-2016].
- García Simón, A. (2016). Desarrollo de servicios para una aplicacion web colaborativa en el marco de la ´ plataforma FIWARE.
- Gelbart, W. M. (1998). Databases in genomic research. *Science (New York, N.Y.)*, 282(5389):659–61.
- Gonzalez, M. A., Lebrigio, R. F. A., Van Booven, D., Ulloa, R. H., Powell, E., Speziani, F., Tekin, M., Schüle, R., and Züchner, S. (2013). GEnomes Management Application (GEM.app): a new software tool for largescale collaborative genome analysis. *Human mutation*, 34(6):842–6.
- Hamosh, A., Scott, A. F., Amberger, J. S., Bocchini, C. A., and McKusick, V. A. (2005). Online Mendelian Inheritance in Man (OMIM), a knowledgebase of human genes and genetic disorders. *Nucleic Acids Research*, 33(DATABASE ISS.):D514–7.
- Hart, S. N., Duffy, P., Quest, D. J., Hossain, A., Meiners, M. a., and Kocher, J.-P. (2016). VCF-Miner: GUIbased application for mining variants and annotations stored in VCF files. *Briefings in bioinformatics*, 17 (2)(April):346.
- Hickson, I. (2011). The websocket api. *W3C Working Draft WD-websockets-20110929, September*.
- Iñiguez-Jarrín, C. (2016). A conceptual modelling-based approach to generate data value through the end-user interactions: A case study in the genomics domain. *CEUR Workshop Proceedings*, 1765(21/12/2016):14– 21.
- Köhler, S., Doelken, S. C., Mungall, C. J., Bauer, S., Firth, H. V., Bailleul-Forestier, I., Black, G. C. M., Brown,

D. L., Brudno, M., Campbell, J., Fitzpatrick, D. R., Eppig, J. T., Jackson, A. P., Freson, K., Girdea, M., Helbig, I., Hurst, J. A., Jähn, J., Jackson, L. G., Kelly, A. M., Ledbetter, D. H., Mansour, S., Martin, C. L., Moss, C., Mumford, A., Ouwehand, W. H., Park, S. M., Riggs, E. R., Scott, R. H., Sisodiya, S., Vooren, S. V., Wapner, R. J., Wilkie, A. O. M., Wright, C. F., Vulto-Van Silfhout, A. T., Leeuw, N. D., De Vries, B. B. A., Washingthon, N. L., Smith, C. L., Westerfield, M., Schofield, P., Ruef, B. J., Gkoutos, G. V., Haendel, M., Smedley, D., Lewis, S. E., and Robinson, P. N. (2014). The Human Phenotype Ontology project: Linking molecular biology and disease through phenotype data. *Nucleic Acids Research*, 42(D1):D966– 74.

- Landrum, M. J., Lee, J. M., Riley, G. R., Jang, W., Rubinstein, W. S., Church, D. M., and Maglott, D. R. (2014). ClinVar: Public archive of relationships among sequence variation and human phenotype. *Nucleic Acids Research*, 42(D1):D980–D985.
- Mardis, E. R. (2008). The impact of next-generation sequencing technology on genetics.
- Olivé, A. (2007). Conceptual Modeling of Information Sys*tems*. Springer Berlin Heidelberg, Berlin, Heidelberg, 1 edition.
- Ram, S. and Wei, W. (2004). Modeling the Semantics of 3D Protein Structures. In *Genome*, pages 696–708. Springer Berlin Heidelberg.
- Reyes Román, J. F., Pastor, Ó., Casamayor, J. C., and Valverde, F. (2016a). Applying Conceptual Modeling to Better Understand the Human Genome. In *Conceptual Modeling: 35th International Conference, ER 2016, Gifu, Japan, November 14-17, 2016, Proceedings*, pages 404–412. Springer International Publishing.
- Reyes Román, J. F., Pastor, Ó., Valverde, F., and Roldán, D. (2016b). How to deal with Haplotype data: An Extension to the Conceptual Schema of the Human Genome. *CLEI ELECTRONIC JOURNAL*, 19(2).
- Sherry, S. T., Ward, M. H., Kholodov, M., Baker, J., Phan, L., Smigielski, E. M., and Sirotkin, K. (2001). dbSNP: the NCBI database of genetic variation. *Nucleic acids research*, 29(1):308–311.
- Tidwell, J. (2012). *Designing interfaces*, volume XXXIII. O'Reilly.
- Villanueva, M. J., Valverde, F., and Pastor, O. (2013). Involving end-users in domain-specific languages development experiences from a bioinformatics SME. In *ENASE 2013 - Proceedings of the 8th International Conference on Evaluation of Novel Approaches to Software Engineering*, pages 97–108.